# Première partie

# Exercices d'introduction et d'application

## Session A

# Premières notions

## **Objectifs**

- Utilisation de la ligne de ommande.
	- Expressions et instructions
- Commandes help, lookfor, whos, who, format
- Utilisation de l'éditeur.
	- Scripts et fonctions
	- Exemples

matlab est un environnement performant de programmation s
ientique et de génération de graphisme. Il peut travailler en deux modes distincts : immédiat ou différé (interpréteur ou ompilateur).

Avant d'effectuer les exercices de cette session, lors d'un tout premier contact avec MATLAB, il est recommandé de lire l'annexe b (p222).

### A.1 Ligne de ommande : mode immédiat

matlab est avant tout un interpréteur, 'est dire qu'il propose à l'utilisateur une invite (prompt) à laquelle on peut répondre par une ommande.

Les commandes peuvent être de deux sortes : expression ou instruction.

L'invite est toujours donnée par un double hevron qui ne doit pas être tapé.

### Exercice A.1

Tapez <sup>à</sup> <sup>l</sup>'invite les expressions suivantes, suivies de la tou
he entrée :  $2*3$   $2*3$ ;  $\rightarrow$  pi  $\rightarrow$  sin(pi/2)  $>[1 4; 6 8]$  $& 6:2:20$  $\frac{1}{2}$  6: -2: -3  $\frac{1}{2}$  b

Une expression est en quelque sorte une formule permettant de calculer un résultat. Pour qu'une formule soit orre
te, il faut qu'au moment de son évaluation par l'interpréteur, tous ses éléments soient onnus. C'est pour ela que la dernière formule produit une erreur.

Si ces exemples ne vous semblent pas clairs, vous pouvez dans l'ordre : lire ce qui suit, vous reporter à la se
onde partie (en passant s'il le faut par l'index), ou vous aider de la commande help (par : help punct ou help sin), ou de l'aide html (commande doc, ou menu d'aide), enfin de la commande lookfor (par lookfor sin).

Les choses principales à noter ici, sont que :

- 1. Sauf pour le deuxième et le dernier exemple, toutes les lignes vous répondent ans = suivi du résultat du calcul sur la ligne suivante. La variable ans est créée automatiquement par matlab et ontient la valeur de l'expression ourante.
- 2. La touche du clavier représentant une flèche vers le haut vous permet de circuler rapidement à travers toutes vos frappes pré
édentes, puis de les éditer (
orriger) ave les flèches gauches et droites.

Essayez également la flèche vers le haut après avoir tapé les premières lettres de la commande que vous désirez modifier...

- 3. La ommande format vous permet de hanger fa
ilement l'apparen
e des résultats (tapez format long et utilisez la remarque pré
édente pour revoir rapidement vos résultats.)
- 4. La troisième expression est une variable prédénie en matlab qui vaut la onstante  $\pi$ , il en existe d'autre comme eps.
- 5. La quatrième expression utilise la fonction sinus qui est une des très nombreuses fonctions définies en MATLAB. Vous pouvez accéder à la liste de ces fonctions par l'aide du menu de matlab, l'index du présent ouvrage ou son annexe a (p196).
- 6. Les deux dernières expressions onstruisent des matri
es et des ve
teurs qui sont à la base des fonctionnalités de MATLAB.

Les instructions sont soit des instructions structurées qui ne sont pas pratiques à utiliser dans les lignes de commandes (Cf. deuxième partie, section 2.2, p86), soit l'affectation.

### L'affectation donne des valeurs à des variables qu'elle crée ou modifie. Elle est notée par le signe  $=$ <sup>1</sup>

Exercice A.2

```
Tapez à l'invite les expressions suivantes, suivies de la tou
he entrée :
                    a = 2*3  b = 2*3 ;
                   \angle zz = pi \angle pipo = sin(pi/2)
                   \text{~~} zorro = [1 4; 6 8] \text{~~} \text{~~} \text{~~} \text{~~} \text{~~} \text{~~} \text{~~} \text{~~} \text{~~} \text{~~} \text{~~} \text{~~} \text{~~} \text{~~} \text{~~} \text{~~} \text{~~} \text{~~} \text{~~} \text{~~} \text{~~} \text{~~} \text{~~} \text{~~} \g = 6: -2: -3 \rightarrow b
```
La grosse différence est ici que la réponse (sauf pour le deuxième exemple) est donnée par le nom de la variable (une lettre (seule ou) suivie de lettres, de chiffres ou de soulignés) suivi du signe d'affectation = et de la réponse. De plus si l'on retape le nom de la variable à l'invite, elle contient encore la valeur précédemment entrée et qui lui a été affectée.

fii := comme en Pascal ni == qui est utilisé pour les tests.

- 1. Les commandes who et whos permettent de connaître les variables que l'on a affectées.
- 2. La ommande lear permet de supprimer des variables  $($ essayez who;  $\leftarrow$  clear all  $\leftarrow$  who;  $\leftarrow$ ).
- 3. Une variable qui n'a pas été affectée ou qui a subit un clear n'existe pas. Essayez zorro ← après avoir tapé les instructions précédentes, puis après avoir exécuté un<br>clear zorro.
- 4. Le ; est simplement un inhibiteur d'a
hage. Si la se
onde instru
tion n'a
he pas b, la dernière expression le fait.

Exercice A.3

- 1. A quoi sert la fonction lookfor?
- 2. Est-il possible d'appliquer la fon
tion sin au tableau zorro. Quel est le résultat ? (Attention sin(zorro) n'est pas sin zorro).
- 3. Est-il possible de al
uler zorro-1, zorro+zorro, 2\*zorro, zorro+f, zorro\*zorro ? Analyser les résultats.

## A.2 Utilisation de l'éditeur

La ligne de commande est pratique pour utiliser MATLAB comme une calculette. Mais si on désire rejouer plusieurs fois la même séquen
e de ommandes, il vaut mieux utiliser l'éditeur/dévermineur intégré. Il faut noter que la version 7 fournit la notion de « *short cuts* » dont nous ne parlerons pas, Cf. ependant l'annexe b (p222).

A l'aide de l'éditeur on peut é
rire des s
ripts et des fon
tions (Cf. hapitre 2, p86) ou entrer des données.

On accède à l'éditeur par le menu fichier, ou les icones « nouveau fichier » ou « rappeler ancien fichier ». (Cf. aussi l'appendice b.2 (p224)).

On peut également l'invoquer sur la ligne de commande de MATLAB par edit suivi du (
hemin) nom du hier à éditer.

Les fichiers contenant un script ou une fonction doivent avoir l'extension .m pour pouvoir être utilisés par la suite sur la ligne de ommande, leur noms doivent être formés d'une lettre (non accentuée) suivie de lettres (non accentuées), de chiffres ou de soulignés. Tout autre caractère pourra être cause d'ennuis dans la suite de l'utilisation du fichier.

Une autre sour
e fréquente d'ennuis est la ollision de noms : il faut éviter de donner à un s
ript ou à une fon
tion le nom d'une fon
tion système, et il faut éviter de donner à une variable le nom d'une fonction.

Donnons deux exemples très simples dans une session.

Invoquez l'éditeur par un des moyens suggérés plus haut et tapez dans un nouveau fichier :

### disp('bonjour');

Sauvez le fichier sous le nom essai (l'éditeur rajoutera automatiquement l'extension .m. Utilisez la combinaison de touches Alt-Tab (ou cliquez MATLAB sur la barre des tâches) pour passer de l'éditeur à la fenêtre de commande MATLAB et tapez essai suivi de ←.

Le message bonjour apparaîtra à l'écran.

Attention : le fichier essai. m doit être accessible par MATLAB, c'est à dire qu'il faut le sauver sous le répertoire proposé par MATLAB, où émettre, avant toute tentative d'exécution la commande cd <rep> (où <rep> représente le répertoire de sauvegarde) sur la ligne de commande de MATLAB.

Retournez sous l'éditeur, ouvrez un nouveau fichier vide. Tapez et collez à partir du fichier précédent en sorte d'avoir :

fun
tion essai1(nom) disp( $[\cdot]$ bonjour ' nom ' !']);

Sauvez (la fon
tion de sauvetage proposera essai1 pour nom) et exé
utez de la ligne de ommande essai1('jean-thierry') ou essai1 jean-thierry pour voir apparaître

bonjour jean-thierry !

à l'é
ran.

Exercice A.4

Pour chaque exercice les nombres entre crochets désignent les chapitres pertinents de la se
onde partie.

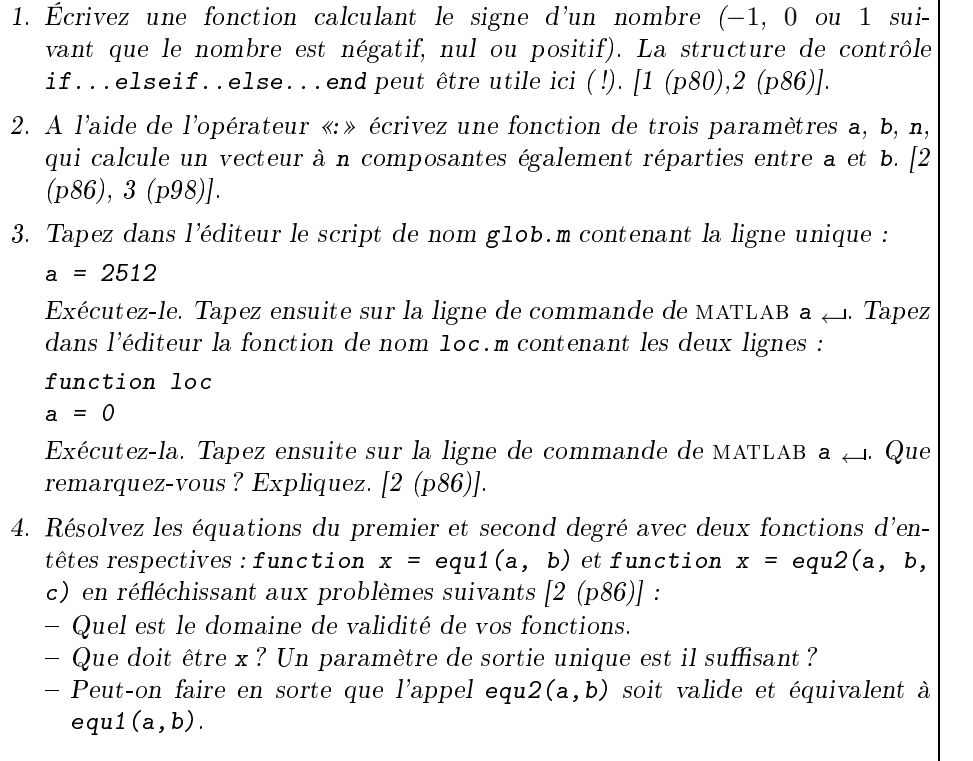

Lors de l'écriture d'une fonction, il faut toujours se poser les deux questions suivantes : - Les paramètres d'entrée sont-ils suffisants (et nécessaires) pour effectuer le calcul?

 Les paramètres de sortie permettent-ils à l'utilisateur de la fon
tion de prendre toute décision relative à la poursuite du programme?

### $A.3$ Solutions des exercices de la Session A

Solution de l'exercice A.3

### ∆

- 1. A quoi sert la fonction lookfor? Elle permet de retrouver toutes les fonctions qui sur les chemins d'accès MATLAB contiennent une haîne de ara
tères donnée sur leur première ligne de ommentaires
- 2. Est-il possible d'appliquer la fon
tion sin au tableau zorro. Quel est le résultat ?
- 3. Est-il possible de al
uler zorro-1, zorro+zorro, 2\*zorro, zorro+f, zorro\*zorro ? Analyser les résultats.

Oui, oui, oui, non (dimensions in
ompatibles), oui.

### $\nabla$

### Solution de l'exercice A.4

### ∆

1. É
rivez une fon
tion al
ulant le signe d'un nombre (−1, 0 ou 1 suivant que le nombre est négatif, nul ou positif). La structure de contrôle if ... else... end peut être utile ici (!).

 $function s = sgn(a)$ if  $a > 0$ <br> $s = 1$ : s = 1; elseif a < 0  $s = -1;$  $e$ *l*se  $s = 0;$  $end:$ end;

2. A l'aide de l'opérateur «: » écrivez une fonction de trois paramètres a, b, n, qui calcule un ve
teur à n omposantes également réparties entre a et b.

```
function v = linearspace(a, b, n)if n < 2error('n\, doit être entier > 1');
end;
h = (b-a)/(n-1);v = a:h:b
```
3. Tapez dans l'éditeur le s
ript de nom glob.m ontenant la ligne unique :

 $a = 2512$ 

Exé
utez-le. Tapez ensuite sur la ligne de ommande de matlab a ←. Tapez dans l'éditeur la fonction de nom loc.m contenant les deux lignes :

> function loc  $a = 0$

Exé
utez-la. Tapez ensuite sur la ligne de ommande de matlab a ←. Que remarquez-vous ? Expliquez.

les deux valeurs de a sont identiques et égales à 2512. Le  $a = 0$  de la fonction ne modifie pas la valeur de la variable du s
ript.

4. Résolvez les équations du premier et se
ond degré ave deux fon
tions d'en-têtes respe
tives : function  $x = \text{equ}(a, b)$  et function  $x = \text{equ}(a, b, c)$  en réfléchissant aux problèmes suivants :

- Quel est le domaine de validité de vos fon
tions.
- $-$  Que doit être x ? Un paramètre de sortie unique est il suffisant ?
- Peut-on faire en sorte que l'appel equ2(a,b) soit valide et équivalent à equ1(a,b).

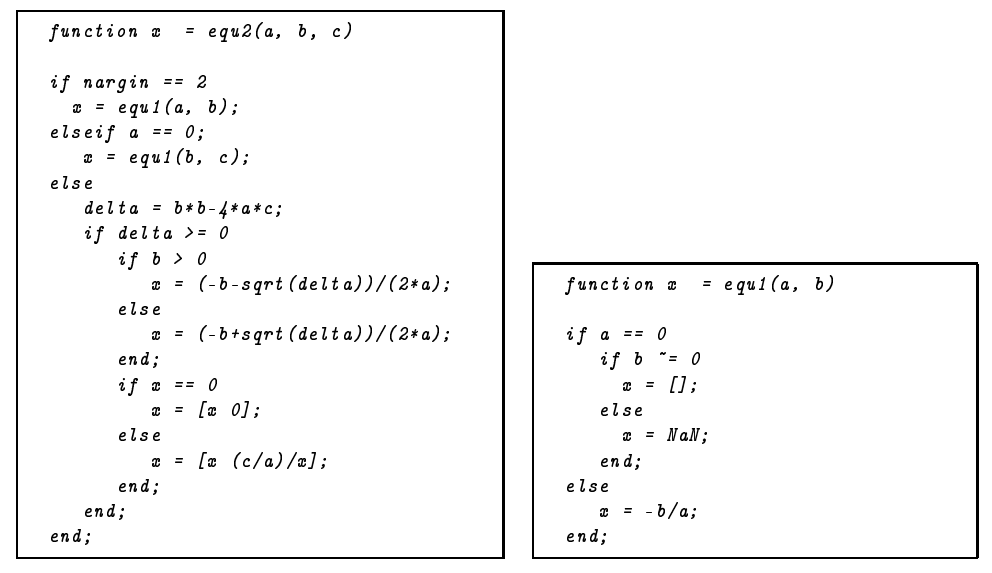

Ces fonctions sont valides pour les réels « machine » sous réserve de non dépassement de capacité au cours du calcul.

Un paramètre est suffisant, il contient le vecteur des solutions. En cas d'indétermination le résultat est NaN (Cf. 4.3.3 (p114)).

La dernière condition est remplie à l'aide de l'usage de la fonction nargin (Cf. 2.3.1 (p92)).

 $\nabla$ 

## Session B

# Boucles itératives et vectorisation

### Objectifs

- Bou
le itérative (for) versus ve
torisation
	- Exemples : somme des puissan
	es pième des entiers
	- Commandes ones, zeros, rand, sum, prod
	- Outils de vectorisation
	- Commandes plot, linspace, meshgrid, surf

#### $B.1$ Boucles itératives

Une boucle itérative est une boucle pour laquelle on sait au départ combien de fois l'exécution doit être faite. Il existe deux manières en MATLAB d'effectuer de telles boucles.

- La boucle for (Cf. deuxième partie, section 3.3, p103) qui est un moyen explicite de répéter un nombre de fois fixé à l'avance une instruction structurée.
- La vectorisation, qui consiste à réunir dans un vecteur les éléments sur lesquels on veut effectuer le même traitement et effectuer ce traitement directement.

Par exemple : Calculer le sinus des entiers entre 1 et 100 Boucle for Vectorisation

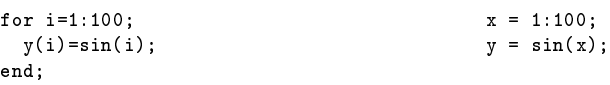

Comment choisir? On peut déjà énon
er :

### Si la vectorisation est possible, alors elle est préférable.

De plus :

### La vectorisation est possible (au moins partiellement) si les opérations de la bou
le ne dépendent pas de l'ordre dans lequel elles sont effectuées.

Nous allons écrire une fonction calculant la somme des puissances  $p$  des  $n$  premiers entiers en passant de la méthode traditionnelle à celle vectorisée.

Méthode traditionnelle L'algorithme est simple, basé sur l'assertion : si n est nul la somme vaut zéro, si l'on connaît la somme pour  $n-1$ , celle pour n s'obtient en ajoutant  $n^p$ . La boucle for servira à rajouter itérativement ces valeurs à une variable contenant  $0$  au départ.

```
function s = sump(n, p)s = 0;for i = 1:ns = s + i^p;end;
```
Il faut remarquer que même ici une certaine vectorisation est utilisée du fait de la nature même de la boucle for de MATLAB : for i = 1:n signifie que l'on va donner à i les valeurs successives des colonnes du vecteur ligne 1:n, colonnes qui contiennent exactement les nombres de 1 à n.

### Exercice B.1

1. Combien de fois es bou
les sont-elles évaluées ? Quelles sont les valeurs de <sup>i</sup> écrites? Expliquer  $[3.3 \ (p103)]$ . (a) for  $i=12:-2:1$ ;  $disp(i)$ , end; (b) for  $i=12:-2:1$ ;  $disp(i)$ ,  $i = 0$ ; end; (c) for  $i=12:-2:1$ ;  $disp(i)$ ; if  $i == 8$ , break; end; end; 2. Une suite de Fibonacci est définie par ses deux premières valeurs  $f_1 = a$  et  $f_2 = b$ et par la règle  $f_{n+2} = f_n + f_{n+1}$ . Écrivez une fonction calculant le n<sup>ième</sup> terme de la suite. 3. Écrivez une fonction calculant les n premières lignes du triangle de Pascal. On pourra utiliser les relations :  $C_n^p = C_{n-1}^{p-1} + C_{n-1}^p$  et  $C_n^1 = C_n^n = 1$ .

Méthode vectorisée Calculons le vecteur des entiers entre 1 et  $n$  à la puissance  $p$  et al
ulons sa somme. Ce qui donne :

```
function s = \text{sumpv}(n, p)s = sum((1:n).\hat{p});
```
L'écriture est plus concise et le temps d'exécution 10 fois meilleur.

Comme précédemment 1:n est le vecteur des n premiers nombres entiers, . ^ est l'opérateur qui calcule la puissance terme à terme (Cf. deuxième partie, section 4.1.1, p108). Enfin  $sum$  (Cf. deuxième partie, section 8.4, p147) permet d'obtenir la somme des coefficients d'un ve
teur.

Si sum n'avait pas existé on aurait pu utiliser la multiplication matricielle car la somme des coefficients d'un vecteur n'est autre que le produit de ce vecteur (ligne) par un vecteur colonne de  $1 : v * \text{ones}(\text{length}(v), 1)$ ;

### Exercice B.2

Peut-on vectoriser facilement les solutions des exercices précédents?

#### $B.2$ Outils de vectorisation

Toutes les fon
tions matlab de base portant sur des s
alaires (à fort peu d'ex
eptions près) ont des apa
ités ve
torielles.

Cependant, la possibilité de vectorisation dépend dans de nombreux cas de celle de créer, modifier et extraire des matrices de taille donnée sans avoir à faire de boucles :

Ceci est rendu possible par les movens principaux suivants :

- La création (Cf. deuxième partie, section 3.1, p99) :
	- 1 l'opérateur «: » qui permet de créer des progressions arithmétiques;

2 - la fon
tion linspa
e (resp. logspa
e) qui rée des séquen
es linéairement (resp. logarithmiquement) espa
ées ;

3 - Les fon
tions ones, eye, zeros et rand qui réent des matri
es ave des remplissages divers ;

4 - Les crochets carrés [] qui permettent d'empiler des matrices.

 $-$  La modification :

1 - les opérateurs arithmétiques termes à termes : +, -, .\*, ./, .\, .^, |, & ; (Cf. hapitre 4, p107) ;

- 2 toutes les fon
tions s
alaires prédénies ;
- 3 la fon
tion reshape ;
- 4 l'affectation indexée (Cf. deuxième partie, section 3.2, p101);
- 5 les fon
tions de umul : sum, umsum, prod, umprod, et
. (Cf. deuxième partie, section 8.4, p147).
- L'extra
tion : (Cf. deuxième partie, se
tion 3.2, p101)
	- 1 l'indexation ;
	- 2 l'indexation logique ;
	- 3 la fon
	tion find (Cf. deuxième partie, se
	tion 4.3.1, p113).

Chacun des items des exercices qui suivent se traitent en 4 lignes au plus et sans boucle. On suppose dans ce qui suit que *n* est un entier positif et alea est la matrice  $10 \times 10$  définie par alea = rand(10). Le cheval de bataille est ici l'indexation [3.2 (p101)].

### Exercice B.3

```
1. Quels sont les résultats des ordres suivant, expliquez :
  a = 1:16:a = reshape(a, 4,4); % on peut consulter l'aide en ligne : help...
  a1 = a(:, 4:-1:1);
  a2 = a(4:-1:1, 4:-1:1);a3 = a';
2. Créez le vecteur qui contient aux indices p pairs le carré du p^{\text{i\`eme}} entier et aux
```
- indices p impairs le cube du p<sup>ième</sup> entier  $(1 \quad 4 \quad 27 \quad 16 \quad 125 \quad \dots)$
- 3. On donne un ve
teur ligne x, réez le tableau a à n lignes dont toutes les lignes sont égales à x et le tableau b à n colonnes dont toutes les colonnes sont égales à x.'.

### Exercice B.4

- 1. Extrayez la matri
e <sup>b</sup> formée des éléments situés dans les lignes 3 à 8 aux olonnes 7, 1 et 3 de alea.
- 2. Mettez à zéro les lignes impaires de alea. Mettez à 0.8 les éléments supérieurs <sup>à</sup> 0.7 restants.
- 3. Écrivez une fonction qui calcule à partir du vecteur des indices des éléments de y dans x la permutation inverse : complete qui donne les indications de xecentrales de xec dans le vecteur y. C'est à dire que si l'on suppose que  $y(i) == x$ , le problème est de trouver j avec  $x(j)=y$ .

Exercices supplémentaires.

### Exercice B.5

1. Tra
ez la fon
tion

$$
y = 3x^2 + \frac{\ln(x - \pi)^2}{\pi^4} + 1
$$

dans l'intervalle  $[\pi - 1, \pi + 1]$ .

On utilisera les fonctions linspace, plot et l'opérateur terme à terme  $\langle \cdot, \cdot \rangle$ . Pourquoi ne voit-on pas la discontinuité en  $\pi$  ?

2. Tra
ez la surfa
e

$$
z = \sin(x^2 + y^2)
$$

pour  $0 < x < 4\sqrt{\pi}$ ,  $0 < y < 4\sqrt{\pi}$ . On utilisera les fonctions linspace, meshgrid, surf et l'opérateur terme à terme «.^»

3. Écrivez la fonction  $v = vnd(x)$  qui à partir du vecteur x de composante  $(x_0, \ldots, x_n)$  construit la matrice suivante dite de Vandermonde

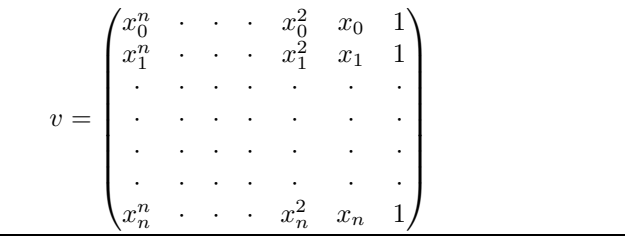

#### $B.3$ Solutions des exercices de la Session B

Solution de l'exercice B.1

### $\Delta$

- 1. Combien de fois ces boucles sont-elles évaluées? Quelles sont les valeurs de i écrites? Expliquer.
	- (a) for  $i=12:-2:1$ ; disp(i), end; 12, 10, 8, 6, 4, 2, 6 fois
	- (b) for i=12:-2:1; disp(i), i = 0; end; 12, 10, 8, 6, 4, 2, 6 fois
	- (c) for i=12:-2:1; disp(i); if i == 8, break; end; end; 12, 10, 8, 3 fois

Le vecteur 12:-2:1 est calculé une fois pour toute. Le fait d'affecter  $0$  à i dans la boucle (b) n'y change rien. Par contre la rencontre de break fait sortir prématurément de la boucle (c).

2. Une suite de Fibonacci est définie par ses deux premières valeurs  $f_1 = a$  et  $f_2 = b$  et par la règle  $f_{n+2} = f_n + f_{n+1}$ . Écrivez une fonction calculant le n<sup>ième</sup> terme de la suite. Voici une solution simple et une améliorée, très différentes l'une de l'autre.

```
function f = fibs(a, b, n)function f = fib(a, b, n)% calcule le terme n de la suite
                                             % calcule en les conservant les termes
 ..<br>" de Fibonacci dont les deux premiers
                                             L de la suite de Fibonacci dont les
 % termes sont a et b
                                             % deux premiers termes sont a et b
                                             % et dont les indices sont dans n
 if n == 1f = a;persistent res
 elseif n == 2f = b;if length (res) < 2
 elseres = [a, b];for i = 3:nelseif res(1)-a | res(2)-b
    c = a+b;res = [a, b];a = b:
                                             end:b = c;if length (res) < max(n)en d;for i = length(res) + 1 : max(n)f = c;
                                                 res(i) = res(i - 1) + res(i - 2);end:end:end:f = res(n);
```
La première fonction n'utilise pas de tableaux. Si  $n$  est supérieur à deux, à chaque itération elle fait glisser les deux dernières valeurs calculées dans a et b en sorte que l'itération suivante fasse le bon calcul.

La seconde fonction stocke ses résultats dans la variable persistente res. De cette manière plusieurs appels consécutifs à fib avec les mêmes valeurs de a et b n'auront pas à refaire les calculs déjà effectués.

3. Écrivez une fonction calculant les  $\boldsymbol{n}$  premières lignes du triangle de Pascal.

```
function c = triangle(n)c = zeros(n, n);c(:, 1) = 1;for i = 2:nfor j = 2:ic(i, j) = c(i-1, j-1)+c(i-1, j);end:end:
```
Évidemment la fonction nchoosek donne directement le résultat.